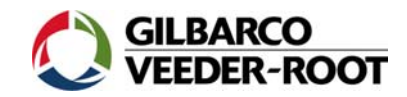

# Technische Information

### **Zum Thema: Verwendung Stollmann PPx Terminaladapter für Anschluss an TLS Systeme**

#### **ACHTUNG: Bitte schließen Sie das Modem erst an das TLS Steuergerät an wenn dieses komplett konfiguriert ist. Es ist sonst möglich, dass die Modemprogrammierung überschrieben wird.**

#### **Konfiguration PPx:**

Um die korrekte Funktion des Stollmann PPx ISDN Terminaladapters in Verbindung mit einem TLS Füllstandsmessgerät sich zu stellen, müssen bei diesem eine Reihe von Einstellungen vorgenommen werden.

Zu der Vorgehensweise bei diesen Einstellungen beachten Sie bitte die dem Gerät beiliegende Dokumentation des Herstellers.

Folgende AT-Befehle sind zur Einrichtung des PPx notwendig:

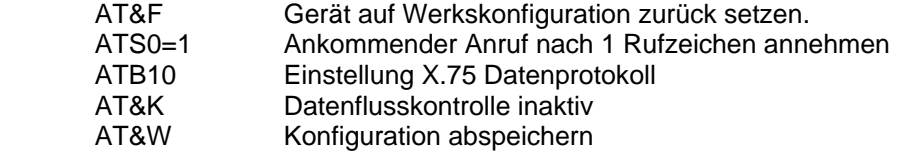

Zusätzlich muss im Terminaladapter die zugehörige Rufnummer konfiguriert werden, da sonst die Möglichkeit besteht, dass eine Fehlfunktion in der Rufannahme auftritt. Die Eingabe dieser MSN erfolgt mit folgenden Befehl:

AT\*\*msni=nn ("nn" stellt den Platzhalter für die MSN dar)

Des Weiteren empfiehlt es sich die Rufnummer für die Fernkonfiguration ebenfall auf die MSN des Terminaladapters zu konfigurieren. Dies erfolgt mit folgendem Befehl:

AT\*\*rmsn=nn ("nn" stellt den Platzhalter für die MSN dar)

#### **Anschluss TLS:**

Zum Anschluss des Stollmann PPx liegt dem Gerät, zusätzlich zu den normalen Datenkabeln, ein TLS Kabelsatz bei. Dieser Kabelsatz ermöglicht den Anschluss an Geräte der Baureihe TLS-3xx und TLS 2.

#### **Konfiguration TLS:**

Bitte beachten Sie die zu den Geräten zugehörigen Programmieranleitungen!

Die zum Anschluss des Terminaladapter vorgesehene Schnittstelle des TLS Gerätes ist auf folgende Schnittstellenparameter zu setzen:

 Baud Rate: 9600 Parität: KEINE (NONE) Stop Bits: 1 Datenlänge: 8

Zusätzlich sind bei den einzelnen TLS Systemen folgende Punkte zu beachten:

#### TLS-3xx:

Bei der Verwendung von TLS-3xx Geräten mit einer standardmäßigen RS-232 Schnittstelle sind keine weiteren Punkte zu beachten.

Bei TLS-3xx mit SiteLink Schnittstelle sind folgende Einstellungen zu treffen:

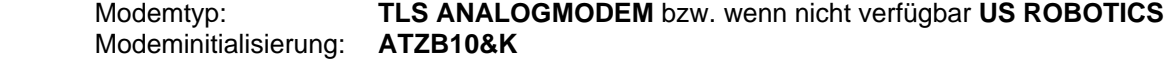

## TLS 2:

Beim TLS 2 sollte der Modemanschluss nach Möglichkeit an COMM 1 (9-polige SUB-D Buchse) erfolgen. Außer den obigen Schnittstelleneinstellungen sind hier folgende Punkte zu beachten:

COMM TYPE: MODEM<br>HANDSCHAKING: HARDWARE HANDSCHAKING: MODEM TYPE: OTHER DIAL IN: ATZB10&K DIAL OUT: ATZB10&K

#### **Einrichtung PC Datenabfrage:**

Bei der Einrichtung der Abfragesoftware auf dem betreffenden PC ist sicher zu stellen, dass hier ebenfalls das X.75 ISDN Datenprotokoll zur Anwendung kommt.